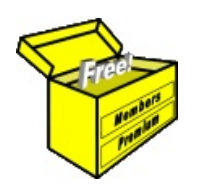

## Brainy's Articles on **BullCharts IntelliCharts**

Article No: **BC-06-100** page 1 of 3 25 Feb 2009

This article is NOT free\*

## *Introduction*

When you view a price chart, with many charting software packages it is easy to quickly draw a trend line on the chart, or drop a piece of text, or an icon like a little arrow, a number, or an icon symbol of a pair of spectacles (indicating to "watch"), or a little bomb (for example). And it is easy to then move on to view the chart for another stock, and drop annotations on that chart. (In this article I will keep referring to these various pieces of text, or lines or symbols as "annotations".)

Wouldn't it be great if the charting software you use will automatically remember your annotations on each chart, so that when you go back to a given stock, all these lines and text and things are still there? And, wouldn't it be great if you could have an option so that you could draw a different set of annotations for different time frames — ie. different for a daily chart versus a weekly or a monthly chart. And different for different intraday time frames (ie. 1-minute, 10-minutes, one-hour charts, etc.)?

Well, BullCharts can do all this automatically with the IntelliCharts feature. And doing it for different time frames is an optional setting. And, if you don't want BullCharts to remember these annotations, then you can easily turn the IntelliCharts feature off. In this article in Brainy's series of BullCharts articles, we take a good look at the BullCharts IntelliCharts feature.

## *Overview*

What is "IntelliCharts"? Well, when this feature is turned on, the actions described in the text below will occur (refer to Figure 1 below).

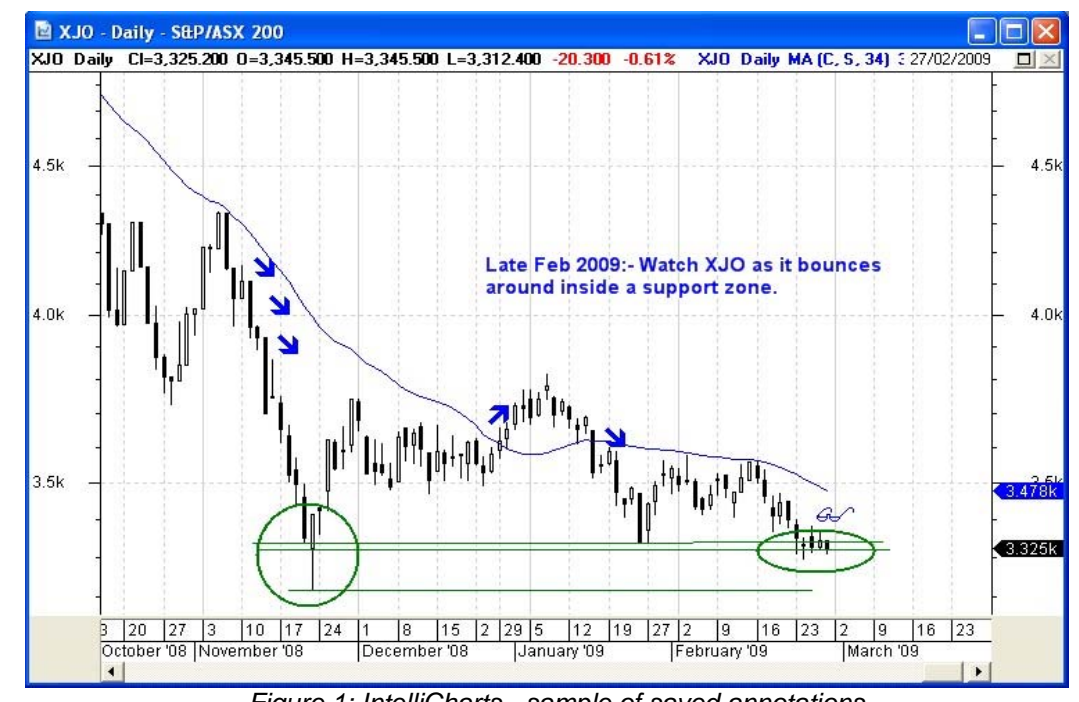

*Figure 1: IntelliCharts - sample of saved annotations*

In the sample in Figure 1, the elements that are displayed and automatically saved are: the moving average indicator, several support lines, a circle, some arrow icons and a spectacle icon.

When you view a price chart (of a stock or index), and you add a text annotation, for example, or a trendline or support line, etc., and then you view a different stock, and then you re-view the original stock, the text and lines that you originally added are re-displayed. That is, when you add these chart elements to a chart, they are automatically saved in the background, and re-displayed later when you view the same stock again.

File Name: bc-06-100\_intellicharts.odt Printed: 18 Jul 2010 Note: This information cannot be relied upon. It is only a guide. There is no guarantee of success. © Copyright 2009, Robert Brain. These articles are available by subscription or purchase: www.robertbrain.com

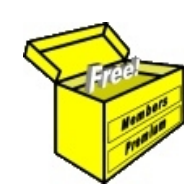

## Brainy's eBook (PDF) Articles This article

is NOT free\*

Unfortunately, the remaining pages of this article are not available for free.

Some of the eBook Articles are available for free, including the Table of Contents pages, and the Introduction and Overview pages.

These articles take a lot of time, experience, knowledge and expertise to compile.

However, there is some good news.

You can subscribe as a Toolbox MEMBER and have unlimited access to all Articles, plus a whole lot more.

Visit: [www.robertbrain.com](http://www.robertbrain.com/members-area/why-join.html)

Robert writes and updates Articles on three topics:

- $\vee$  Share Trading & Investing
	- $\checkmark$  Technical Analysis
- $\boldsymbol{\nu}$  BullCharts (charting software)

See a list of Articles in the free section of the Toolbox: [www.robertbrain.com/members-area/articles.html](http://www.robertbrain.com/members-area/articles.html) (the green shaded articles are free)

File Name: page2-note.odt Printed: 27 Apr 2012 Note: This information cannot be relied upon. It is only a guide. There is no guarantee of success. © Copyright 2009-2012, Robert Brain. These articles are available by subscription: [www.robertbrain.com](http://www.robertbrain.com/)

\* $\vert$ Brainy's e Book (P DF) Articles are only available to ļ *Share* more inform .<br>م<del>ز</del>مایر <del>ن</del>حم (مح *Mark et To olb ox* members. Visit <u>ww</u> [w.robertbrain.c](http://www.robertbrain.com/articles/) o m/articles/ for m ation. The first pa geof e very article is fre e, and so meof the articles are completely fre e (e g. shorter ones and Table of C ontents).